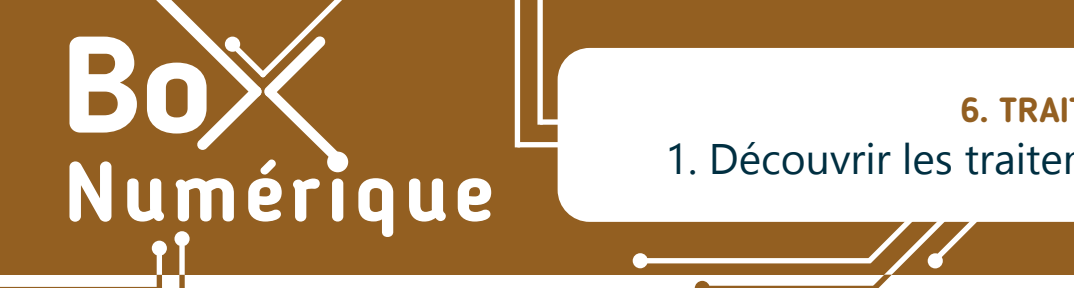

#### **6. TRAITEMENT DE TEXTE** 1. Découvrir les traitements de texte

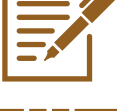

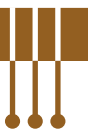

*Que se soit pour réaliser un courrier, présenter un CV, rédiger une lettre de motivation, une facture ou tout autre document, l'utilisation d'un logiciel de traitement de texte est vivement conseillée pour les mettre en page de façon claire et professionnelle.*

### **1. Définition**

Avec un logiciel de type « traitement de texte », vous pouvez :

- écrire un texte de manière numérique, le modifier et de supprimer.
- organiser le contenu sur votre page, mettre en page : centrer, espacer le texte, choisir la taille des marges ou de l'alinéa…
- agrémenter votre texte, mettre en forme, en utilisant des styles de caractères différentes, couleurs, images...
- mettre en page et en forme différents documents : courriers, CV, affiches, rapports, compte-rendus, travail de fin d'études…

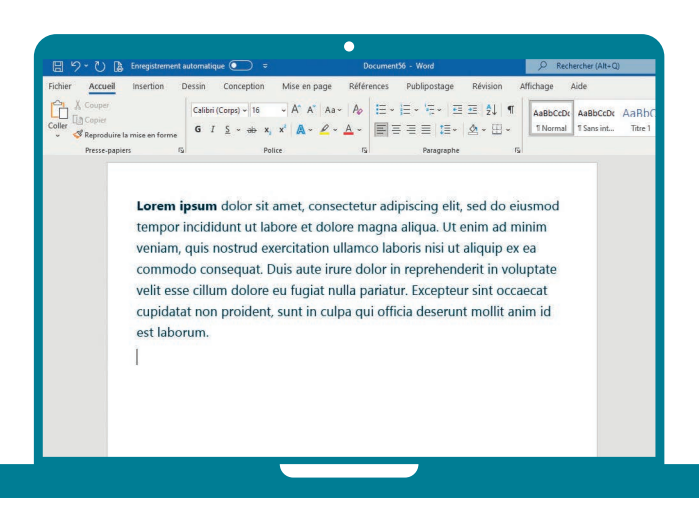

# **2. Le logiciel le plus connu : « Word »**

Le traitement de texte le plus connu est sans doute Word, dans sa version pour PC. Édité par le fabricant Microsoft, c'est un logiciel payant. Il doit être acheté soit de manière définitive soit en souscrivant à un abonnement annuel.

Il est intégré dans une suite bureautique — ensemble de programmes informatiques en rapport avec les opérations basiques de travail de bureau — appelée Suite Microsoft Office.

Il doit être installé sur le PC avant de pouvoir l'utiliser.

# **3. L'équivalent libre et gratuit : « Writer »**

Alternative libre et gratuite de la Suite Microsoft Office, la suite bureautique Libre Office contient également un logiciel de traitement de texte qui s'appelle Writer.

Si son interface est un peu différente de Word, vous y trouverez toutefois les mêmes fonctions d'organisation et de mise en forme pour vos documents.

Comme Word, c'est un logiciel PC à installer sur le PC avant de pouvoir l'utiliser.

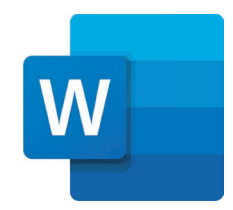

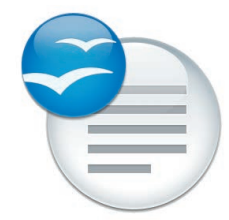

Connaissez-vous Wordpad ?

C'est le logiciel de traitement de texte de base directement intégré dans Windows. Il propose quelques fonctionnalités basiques de traitement de texte qui sont suffisantes pour rédiger vos courriers !

Pour y accéder taper « Wordpad » dans l'outil de recherche en bas à gauche de votre écran, à côté du menu démarrer.

#### **4. Les traitements de texte « en ligne »**

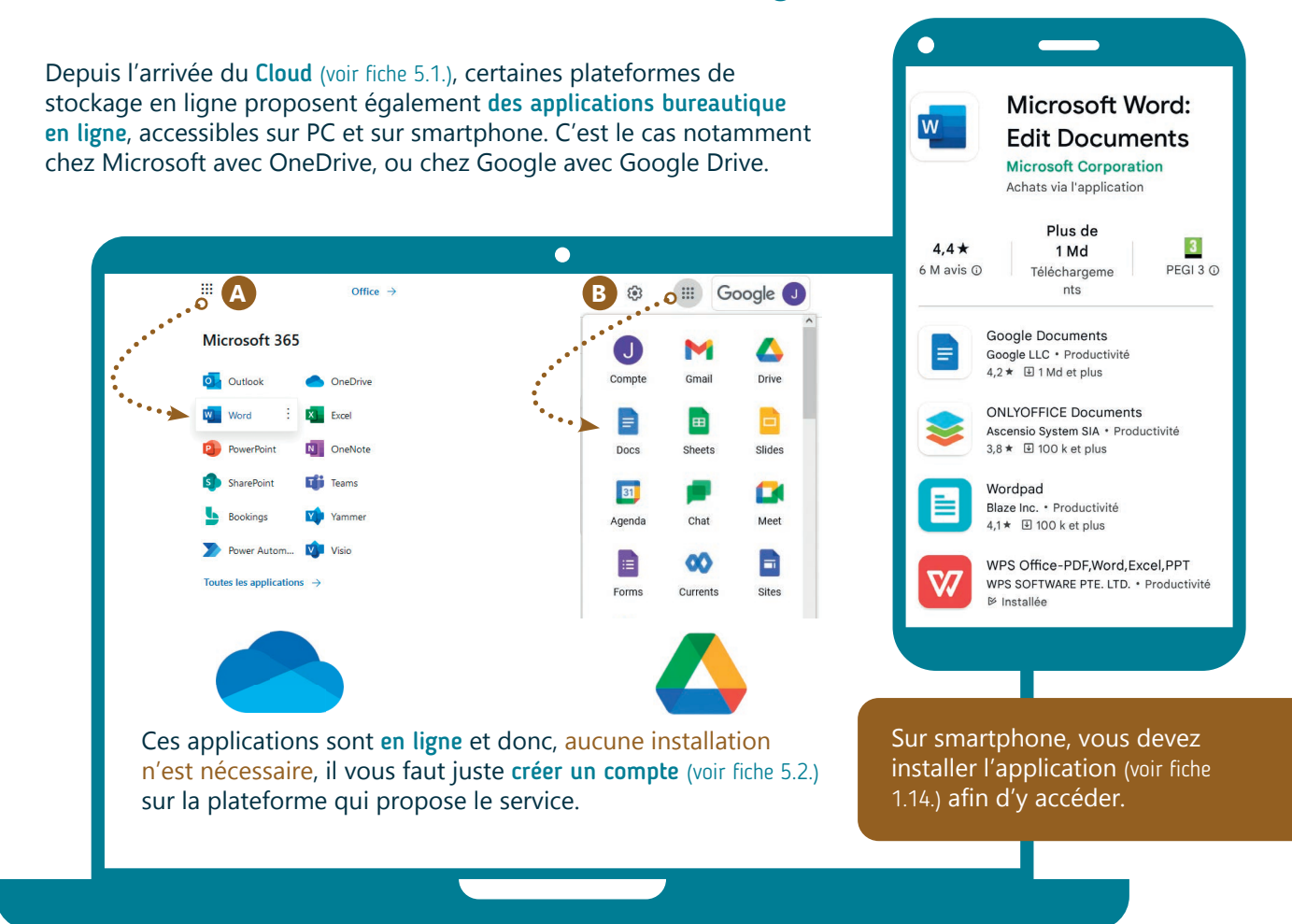

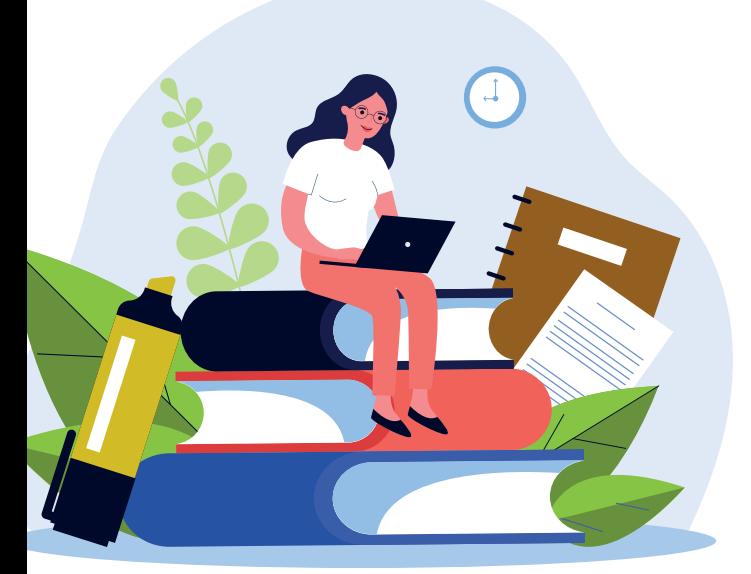

Inter<sub>Face</sub>

Vous trouverez ainsi :

- **A.** une version de « Word » Online en vous connectant à votre compte Microsoft (voir fiche 5.3.) (c'est la version que nous vous présenterons dans ces fiches).
- **B.** un équivalent de Word avec l'application en ligne « Google Docs » en vous connectant à votre compte Google (voir fiche 5.3.).

Et il en existe bien d'autres encore !

Vous ne retrouverez pas toutes les fonctionnalités des versions à installer sur PC, mais ces versions online sont largement suffisantes pour la plupart des usages comme mettre en page un courrier (voir fiche 6.5.).

> 6. TRAITEMENT DE TEXTE 1. Découvrir les traitements de texte Dernière mise à jour en juillet 2022

Projet réalisé avec le soutien du Fonds "ING Fund for a more Digital Society", géré par la Fondation Roi Baudouin

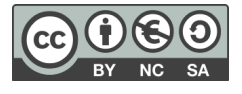